## **Integrator Settings - Internet**

The Internet tab of the Integrator Settings is where web connection and server information is configured.

## Step-by-step guide

To Maintain Internet Settings:

- 1. Open the Integrator client and click the **'Settings'** icon.
- 2. Click the **'Internet'** tab.
- 3. Set the values for each field; refer to the table below.
- 4. Click **'Apply'** then **'OK'**.

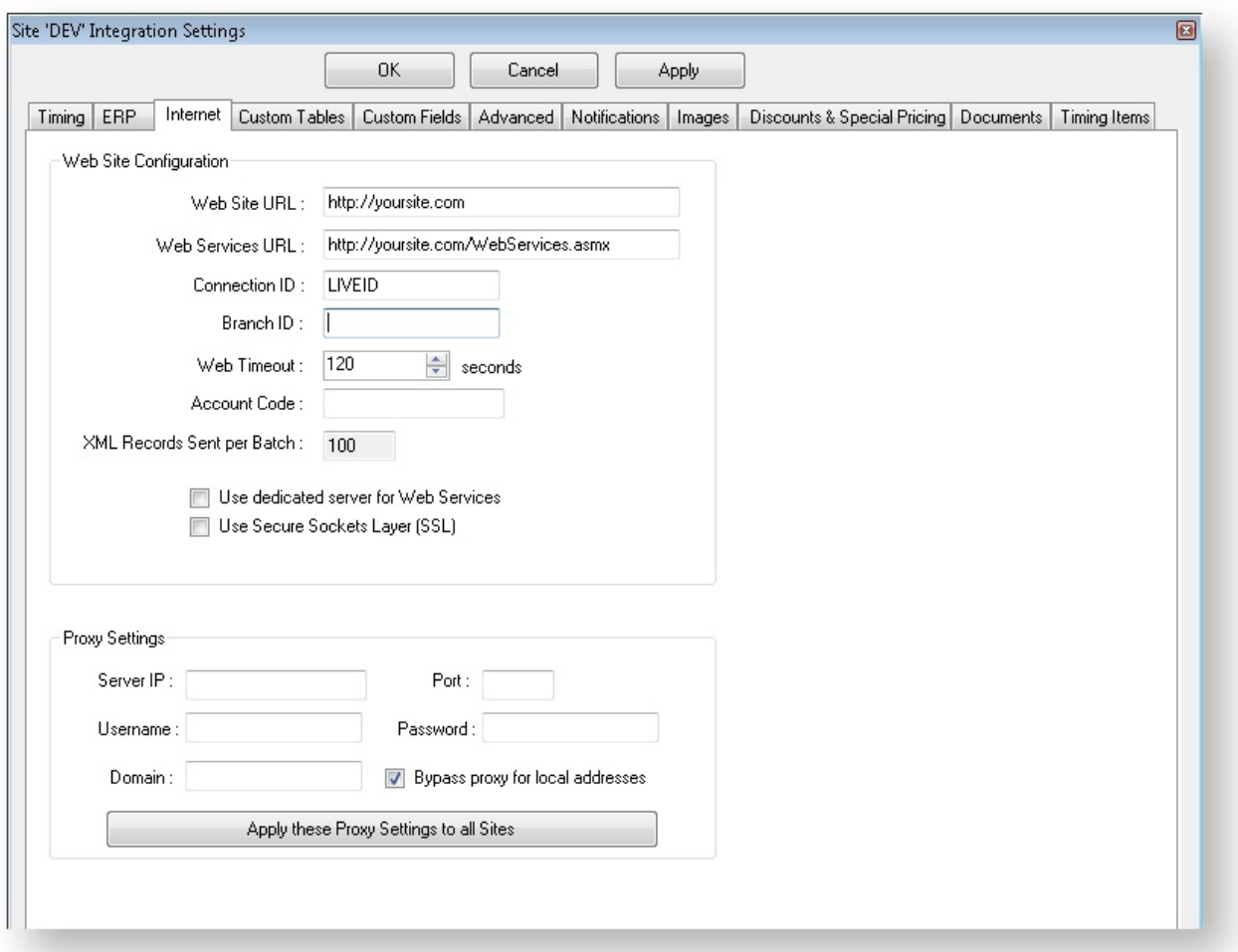

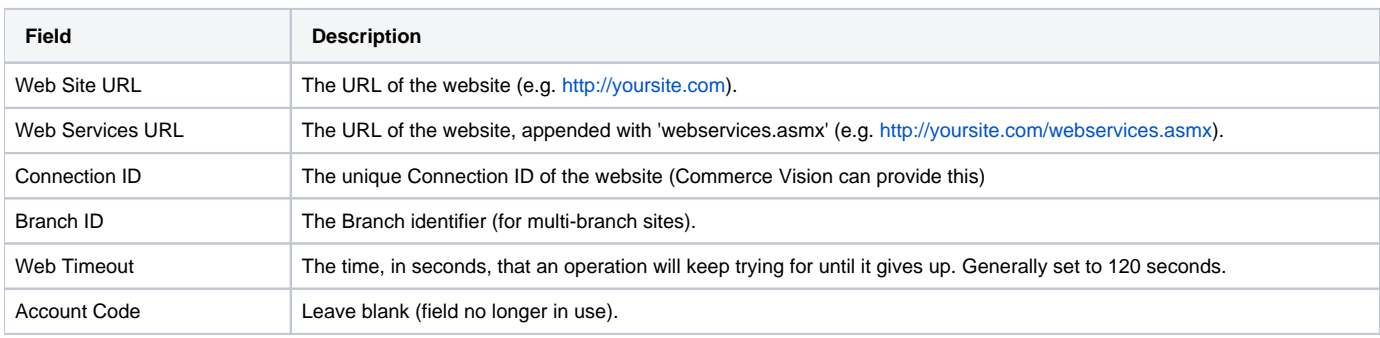

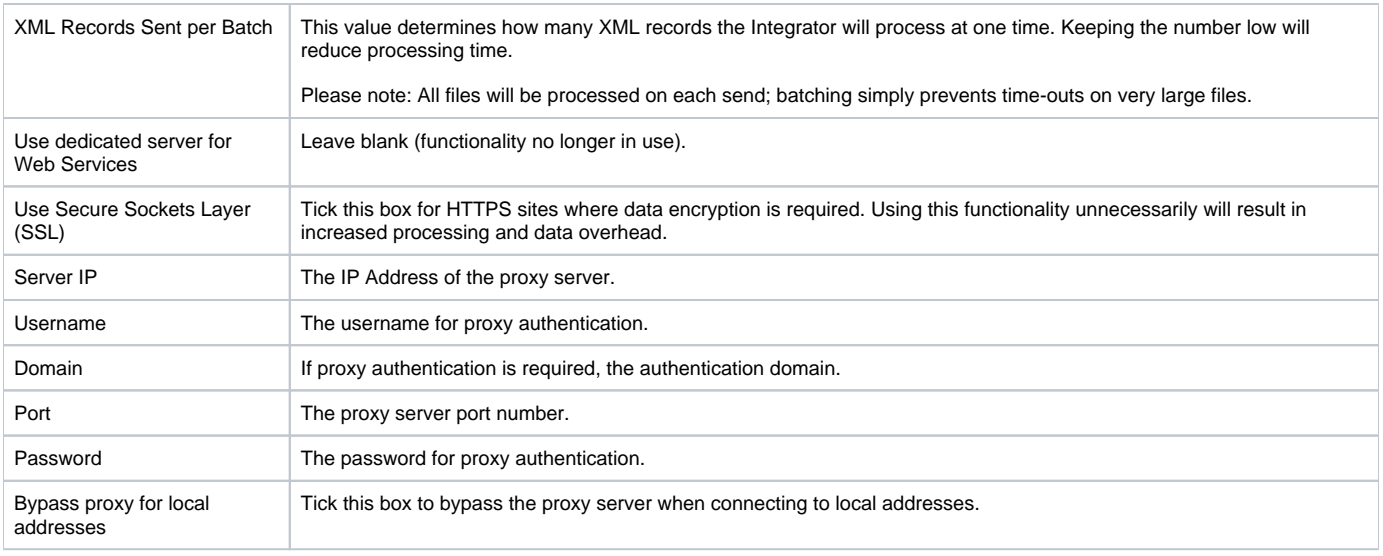

The **'Apply these Proxy Settings to all Sites'** button will update all sites (LIVE, STAGE, DEV, etc) to use the proxy settings specified here.

## Related articles

• [PRONTO - Data Integration Guide](https://cvconnect.commercevision.com.au/display/KB/PRONTO+-+Data+Integration+Guide)